#### **Copyright**

Copyright© 2014 SUNIX Co., Ltd. All Rights Reserved.

No part of this publication may be reproduced, transcribed, stored in a retrieval system, translated into any language, or transmitted in any form or by any means, photocopying, manual, or otherwise, without prior written permission from SUNIX Co., Ltd.

#### **Disclaimer**

SUNIX Co., Ltd. Shall not be liable for any incidental or consequential damages resulting from the performance or use of this equipment.

SUNIX Co., Ltd. makes no representations or warranties regarding the contents of this manual. Information in this manual has been carefully checked for reliability; however, no guarantee is given as to the correctness of this content. In the interest of continued product improvement, this company reserves the right to revise the manual or include change in the specifications of the product described within it at any time without notice and without obligation to notify any person of such revision or changes. The information contained in this manual is provided for general use by the customers.

#### **Trademarks**

SUNIX is a registered trademark of SUNIX Co., Ltd.

Other registered marks used herein are for identification purposes only and may be trademarks of their respective owners.

# **SUNIX**

## *USB3.1 Enhanced SuperSpeed Dual ports PCI Express Host Card with Type-A Receptacle*

## User Manual

www.sunix.com

First Edition

 • PCI Express Base Specification Revision 2.0 dual-lane (x2) . • Compliant with Universal Serial Bus 3.1 specification Gen2. • Compliant with xHCI (eXtensible Host Controller Interface) SPEC Rev 1.1. • Supports simultaneous operation of multiple USB 3.1, 3.0, 2.0 & 1.1 devices. • Supports USB data transfer rate of 10G/5G/480/12/1.5 Mbps.

 • Expands dual external USB3.1 Super-Speed plus Type-A ports on the system. • Each USB port supplies maximum +5VDC / 900mA power output to USB device. • Built-in over current protection on each USB port.

 • Support device remote wakeup function from USB keyboard or mouse. • Hot-swapping feature allows connect/disconnect USB devices.

 • Driver supports for Microsoft Windows 7, 8.x and 10 operation systems. • Certified by Electromagnetic Compatibility (CE, FCC, VCCI, C-Tick, BSMI). • Green Product meets RoHS standard and Low Power consumption.

#### **Features**

SUNIX USB2312 is a dual-port Super-Speed USB3.1 PCI Express Add-on card, and it's compliant with the PCI Express Generation 2 (Dual-lane x2) specification for host PC system. It works up to 10 Gbps for data transfer when connecting to USB 3.1 compliant peripherals, while maintaining compatibility with existing USB peripheral devices. USB3.1 performance is 2 times faster than USB3.0 and 20 times faster than USB2.0 connectivity. With SUNIX unique technology, it can output efficient power to USB device without additional power adapter connection. SUNIX USB2312 is an ideal choice for external storage devices, MP3 players, external writer, digital cameras, webcam, networking and video devices, and all other USB devices.

#### **Introduction**

Please Check if the following items are present and in good condition upon opening your package. Contact your vendor if any item is damaged or missing.

 1. USB2312 - 2-port USB3.1 PCIe Host Card with Type-A Receptacle 2. CD Driver 3. User's Manual (this document)

### **Package Checklist**

• One available x2, x4, x8 or x16 PCI Express slot. (Recommend PCI Express 2.0) • Microsoft Windows 7, 8.x and 10 operation system. • INTEL Core i Processor with 4GB DDR RAM or above. • CD/DVD-ROM drive for driver installation, or user can download driver from SUNIX Website.

### **System Requirement**

**Please visit SUNIX website** *http://www.sunix.com* **by searching keyword "USB2312" for manual and driver update.**

Follow the instruction given below to install the PCI Express Card: 1.Turn your computer off and remove the power plug from the plug socket. 2.Remove the cover from the computer case. 3.Remove the metal cover plate on the rear of a free PCI Express slot (e.g. PCIex16). 4.Insert the card into one free PCI Express slot and screw it firmly on the bracket side. 5.Place the cover back onto the computer. 6.Insert the plug into the plug socket.

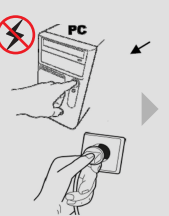

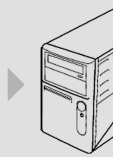

#### **Hardware Guide**

**2 1** External USB3.1 Super-speed + TypeA Female ports **3** PCI Express x2 Gold Finger

### **Specification**

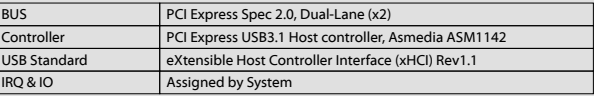

#### **Hardware**

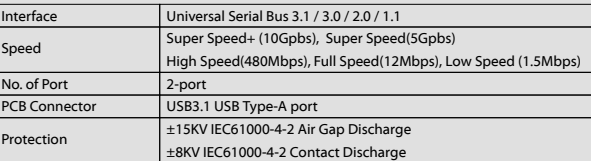

#### **USB Communication**

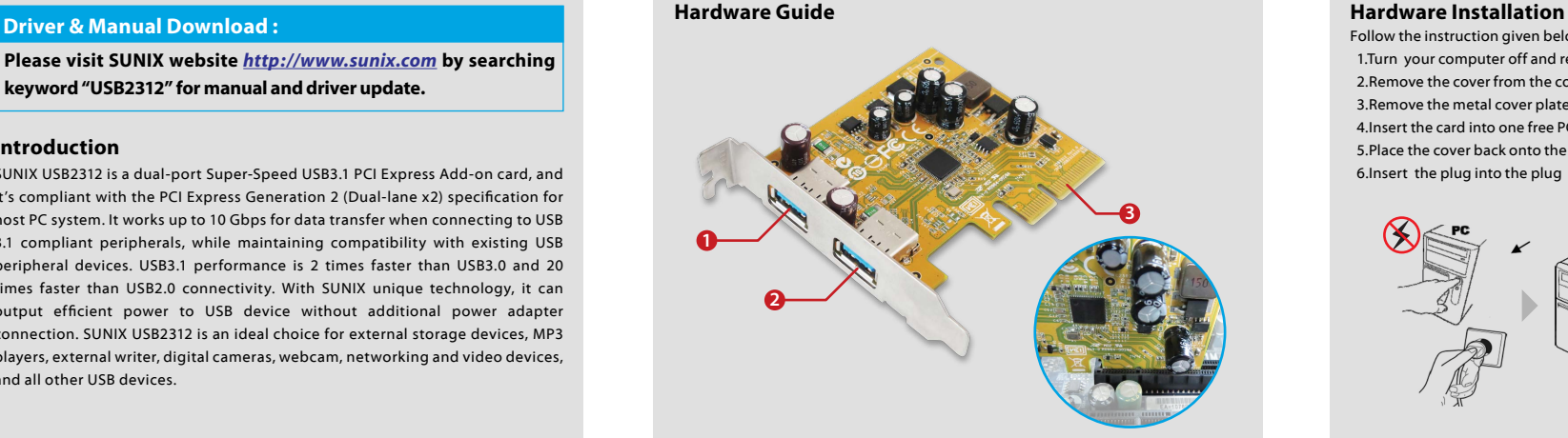

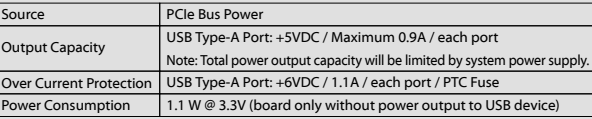

#### **Power**

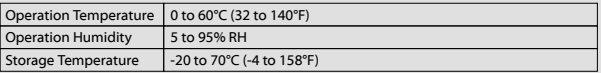

#### **Environment**

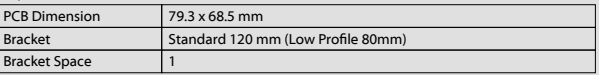

#### **Physical Characteristics**

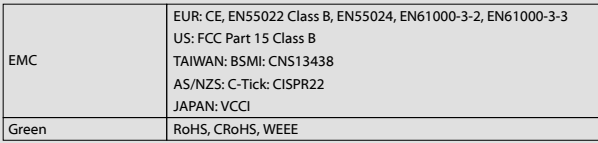

#### **Standards and Certifications**

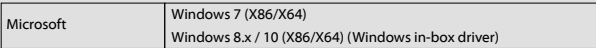

#### **Driver Support**

#### **Note:**

To satisfy USB3.1 10Gb/s SuperSpeed+ highest performance, SUNIX USB2312 adopts the PCIe Gen2/x2 (10Gb/s) interface connector design. User has to plug USB2312 add-on card into PCIe x16 (or x4 above) slot on the mainboard, such as graphics add-on card adopting. Due to expansion slot mechanical limitation, this card can NOT be plugged into PCIe x1 slot. If user does not have available PCIe x16 on the mainboard, please pick SUNIX USB2312C (USB3.1 PCIe add-on card with 2-port USB Type-C Receptacle) that adopts PCIe Gen3/x1 (8Gb/s) interface connector design.

#### **Note:**

In order to get USB3.1 SuperSpeed+ performance, please use PCI Express Generation **2** slot for card installation. Or only get half of the data transfer rate.

#### **Safety First:**

To avoid damaging, make sure to discount power connection before wiring or disposing USB3.1 card

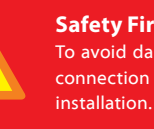

Unplugging or ejecting a devices without first stopping them can often cause your computer to crash and lose valuable data. To safely unplug or eject any of the USB devices, always use "**Safely Remove USB Device**" icon on the taskbar to quickly unplug

or eject your USB devices.

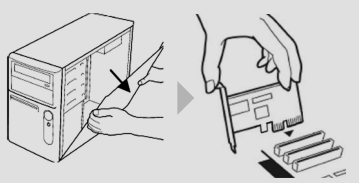

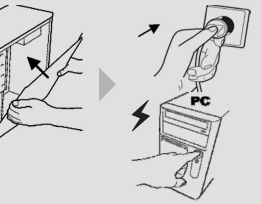

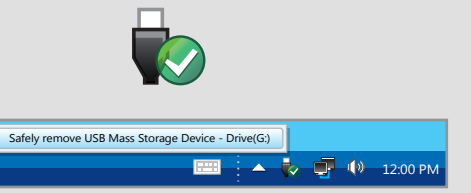

This equipment has been tested and found to comply with the limits for a Class B digital device, pursuant to part 15 of the FCC rules. These limits are designed to provide reasonable protection against harmful interference when the equipment is operated in a commercial environment. This equipment generates, uses and can radiate radio frequency energy and, if not installed and used in accordance with the instruction manual, may cause harmful interference to radio communications.

Operation of this equipment in a residential area is likely to cause harmful interference in which case the user will be required to correct the interference at his own expense. Modifications not authorized by the manufacturer may void users authority to operate this device.

This equipment meets the requirements of EC Electromagnetic Compatibility Directive (2004/108/EC and 2014/30/EC)

For EU (European Union) member users: According to the WEEE (Waste electrical and electronic equipment) Directive, do not dispose of this product as household waste or commercial waste. Waste electrical and electronic equipment should be appropriately collected and recycled as required by practices established for your country. For information on recycling of this product, please contact your local authorities, your household waste disposal service or the shop where you purchased the product.

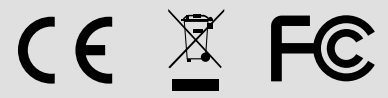

#### Click on the "**Device Manager**" tab in the Windows Control Panel **Start > Control Panel > Device Manager Tolded** 回步架 Device  $-9.509$ Manager  $\sim$   $\sigma$  #  $\mathbb{P}$  , Under Win7 and 2008 OS, entry Universal Serial Bus controllers catalog, and "**ASMedia XHCI1.1 Controller**" shows in the device manager. Universal Serial Bus controllers **ASMedia XHCI 1.1 Controller** Generic USB Hub Generic USB Hub Intel(R) 7 Series/C216 Chipset Family USB Enhanced Host Under Win10, 8.x and 2012 OS, entry Universal Serial Bus controllers catalog, and "**ASMedia USB3.0 eXtensible Host Controller - 0110 (Microsoft)**" shows in the device manager. USB3.0 description will be updated at the next Microsoft driver hot-fix. Universal Serial Bus controllers ASMedia USB3.0 eXtensible Host Controller - 0110 (Microsoft) Generic USB Hub Generic USB Hub Intel(R) 7 Series/C216 Chipset Family USB Enhanced Host **Driver Uninstall** Click on the "**Programs and Features**" tab in the Windows Control Panel  **Start > Control Panel > Programs and Features The Electric** 国忠深 CEOL Programs  $P = P$ and Features  $\sim$   $\sigma$  #  $\mathbb{P}$  / Entry Uninstall or change a program page, and double click "**ASMedia USB Host Controller Driver**" to process driver uninstallation procedure. Uninstall or change a program To uninstall a program, select it from the list and then click Uninstall, Change, or Repair. Organize - Uninstall  $\mathbb{R}$  .  $\Omega$ Publisher Installed On B Asmedia USB Host Controller Driver Asmedia Technology  $2/25/2015$ DisplayLink Core Software DisplayLink Corp.  $2/10/2015$ DisplayLink Graphics DisplayLink Corp. 2/10/2015 Asmedia Technology Product version: 1.16.23.0 Help link: http://www.AsmediaTechnology.com

Customer satisfaction is our number one concern, and to ensure that customers receive the full benefit of our products, SUNIX services has been set up to provide technical support, driver updates, product information, and user's manual updates.

# SINX

#### **Regulatory Compliance**

#### **FCC Class B Declaration**

#### **CE**

#### **WEEE Information**

#### **Contact Information**

771-USB231200-S01 Made in China

Copyright© by SUNIX Co., Ltd. All brand names and trademarks are the rigistered property of their respective owners. E-mail for technical support: info@sunix.com Website for product information: www.sunix.com Te l : +886-2-8913-1987 Fax: +886-2-8913-1986

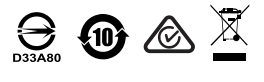

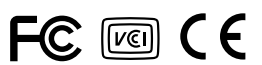

Please note that Microsoft® USB Hotfix driver has to install separately on Win7 and 2008R2. Due to Microsoft® licensed issue, driver package is not included, user can go to Microsoft official website (*http://support.microsoft.com/*) and search keyword "**KB 2581464**" to download driver package.

SUNIX USB2312 USB3.1 add-on card design bases on Microsoft Windows OS. The table in this topic provides the operating system for the driver support lists.

### **Driver Installation**

**Hardware Verify**

Asmedia USB3.1 host controller driver is necessary under Microsoft Windows 7 and Server 2008R2 operation system. Please install driver as below steps:

 (1) Please insert the attached CD into your DVD ROM and click **Setup.exe**. User also can go to SUNIX website to download least driver verison.

 (2) Click "**Next**" to continue. Please check accept license agreement box, and click "**Next**" to continue.

Setup.exe

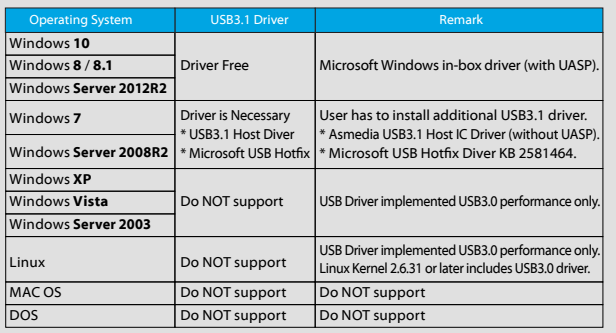

**: \ USB \ USB3.1 \ Asmedia \ Setup.exe**

### **Troubleshooting**

**Q 1.** If card and devices connected to the computer do not seem to be working properly, please perform below basic troubleshooting steps:

**Ans:a.** Check that all cables are correct and securely connected. **b.** Make sure USB device's power is turned on. **d.** Make sure there is no problem with the card installation.

**c.** Make sure the devices are getting enough power they require.

**Q 2.** Computer failed to start after inserting the USB3.1 PCI Express card.

**Ans:** Turn off the computer, remove the USB3.1 PCI Express card, and try to restart the computer. If the computer starts successfully, it means that the card has not been inserted into the PCI Express slot correctly. Please clean PCI golden finger by rubber

firstly, then change another PCI-E slot!

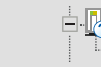

**Q 3.** How to deal with there is a yellow exclamation point on controller?

**Ans:a.** Please shutdown your computer and move the card to another available slot then

re-install USB3.1 driver.

**b.** Please point on this device then right-check on the mouse. Selecting "Update Driver" to renew USB driver.

**c.** This exclamation point usually means there is a resource conflict between the this card and another card in your system. Please move the card to another available slot. Restart your computer. Windows will re-configure itself and re-assign resources.

Check your device manager again.

**Q 4.** The USB cable has been extended and the device no longer works. **Ans:** The length of the USB3.1 cable must not exceed 1.0 meters. Please do not extend the cable or a USB repeater must be used if the cable is longer than 1.0 meters. The longer cable causes poor performance.

**Q 5.** Is it possible to connect current USB 1.1, 2.0, 3.0 devices to the USB 3.1 PCIe card? **Ans:** Yes it works. Device will not obtain the USB 3.1 10G top performance, but depends on

your USB 3.0/2.0 device.

**Q 6.** I could not get USB3.1 top performance? bandwidth.

**Ans:** USB3.1 PCIe Card benchmark performs up to 700~750MB/s with SSD (Solid State Drive) RAID 0 structures. So please check your USB3.1 device could satisfy USB3.1

**Q 7.** Will my USB 3.0/2.0 device raises performance when connecting with USB3.1 card? **Ans:** USB3.1 card provides higher USB communicating bandwidth between PC desktop and USB device. However USB device implements performance limits on your USB device data throughput capacity itself.

**Q 8.** How come ASMedia USB3.0 eXtensible Host Controller - 0110 (Microsoft) shows in the device manager, instead of USB3.1 description.

**Ans:** USB3.1 card uses Windows in-box driver under Windows10, 8.x and 2012 operation system, and it shows default USB description. Microsoft will fix this issue at the next USB driver update. However user still can distinguish USB3.1 and USB3.0 controller by

following descriptions.

USB3.1 = eXtensible Host Controller Ver **1.1** Controller = **0110** (Microsoft) USB3.0 = eXtensible Host Controller Ver **1.0** Controller = **0100** (Microsoft)

**Q 9.** How to enable UASP (USB Attached SCSI Protocol) feature under Windows 7 ? **Ans:** USB3.1 host controller driver does not support UASP feature. We recommend user upgrade operation system to Windows 10, 8.x or 2012 version that Windows in-box driver includes UASP feature.

#### Other devices

Universal Serial Bus (USB) Controller

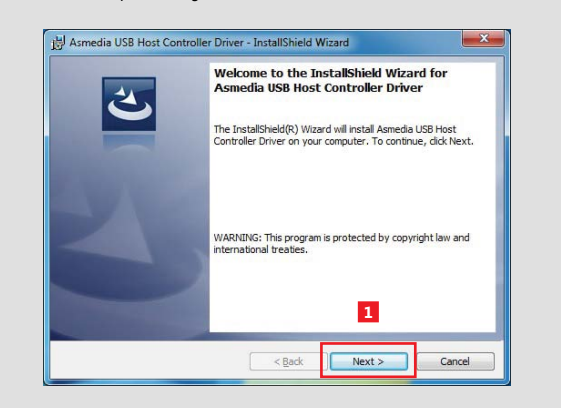

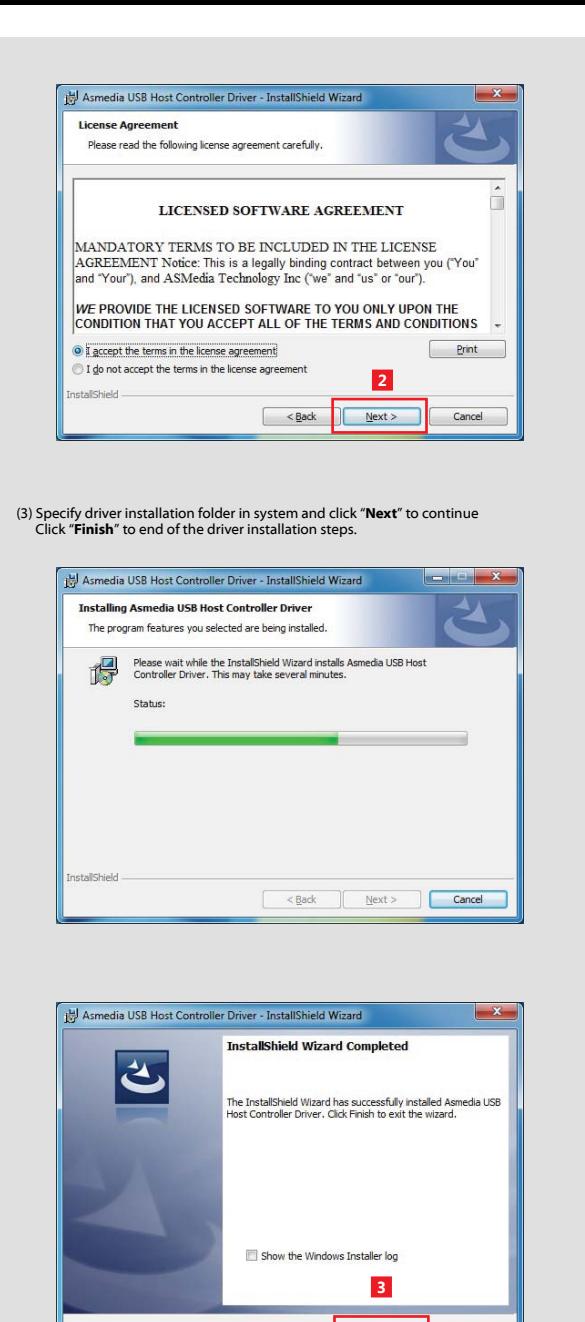

Finish

 $<$  Bac